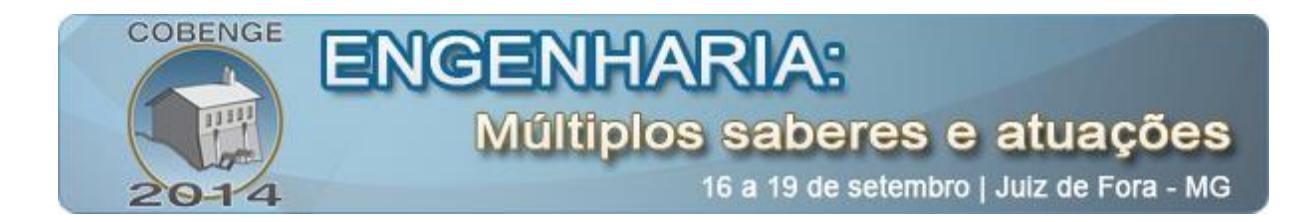

# **ESTUDO E DESENVOLVIMENTO DE UM SÍTIO VIRTUAL PARA AUXÍLIO DO ESTUDO DE FÍSICA.**

**Kennety Diego Ribeiro** – kennety@inatel.br **Thamer Kersul Brito** – thamer@gee.inatel.br **Karina Perez M. Carneiro** – karina@inatel.br (Coordenadora) Instituto Nacional de Telecomunicações, INATEL. Av. João de Camargo, Número 510 - Bairro Inatel. 37540000 – Santa Rita do Sapucaí – MG

*Resumo: Devido às tecnologias disponíveis atualmente, busca-se desenvolver uma ferramenta on-line que poderá ser acessada a qualquer hora e em qualquer lugar. Porém, como turma piloto, no momento está habilitada apenas para a rede interna do Instituto Nacional de Telecomunicações – INATEL. Procura-se uma forma de motivar os estudos da disciplina de Física. Decidiu-se implementar um ranking de pontuação que acumulará pontos a cada exercício resolvido, pois o público é a geração y cujos indivíduos são movidos por metas desafiadoras e têm sede por novidades. Professores também poderão ter suas vantagens acompanhando seus alunos, identificando aqueles com maiores dificuldades, podendo sugerir bibliografias, disponibilizar materiais e vídeo-aulas.*

*Palavras-chave: Tecnologia, Sítio Virtual, Física, Exercícios.*

### **1. INTRODUÇÃO**

Na era digital atual, o acesso à informação vem facilitando o modo de vida das pessoas. Os acessos estão disponíveis a toda hora e lugar.

Atualmente, há cidadãos que já nasceram em contato com a tecnologia, o que proporciona cada vez mais o aumento da cultura digital. Sendo assim, surgem cada vez mais usuários e projetos de desenvolvimentos de ferramentas on-line aplicadas para diversos fins, podendo trazer lazer e conhecimento.

O termo nativo digital se refere aos que nasceram após 1980 e possuem acesso às tecnologias como celular, internet, videogames etc. (PRENSKY, 2001)**.** Essa geração possui um destaque por não necessitarem de papéis para realizar determinadas tarefas. (Pois fazem uso dos diversos dispositivos que são comercializados hoje em dia). Conhecida também por "Geração Y", escrever está sendo substituído pelo digitar. Assim, tem-se acesso a não só um material e sim a uma rede de materiais disponíveis.

Existem também indivíduos que não nasceram na era digital e, momentaneamente, lidam com a dificuldade de introduzir e muitas vezes utilizar esses novos recursos. Seu modo

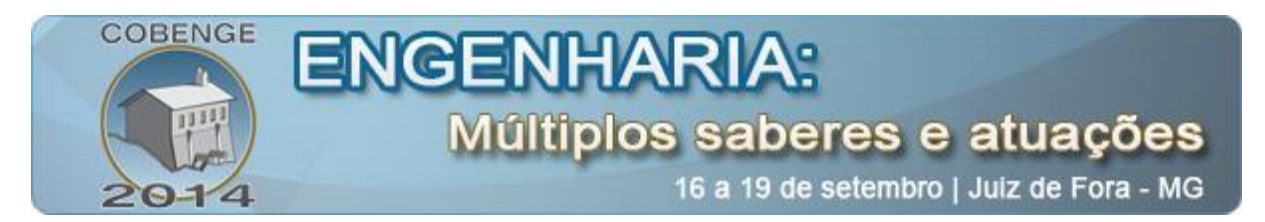

de aprendizado difere do citado anteriormente. Essas pessoas necessitam do contato com o papel para desenvolverem o raciocínio. Faz parte do aprendizado que receberam. Eram professores passando informações e alunos escrevendo um container de conhecimentos. São também conhecidos como imigrantes digitais. (PRENSKY, 2001). Com isso, os professores que hoje na maioria passam por um período de transição dessa fase devem, além de interagir, incentivar o uso de novas formas de construção de conhecimentos.

Segundo a teoria de aprendizagem significativa de Ausubel, professor Emérito da Universidade de Columbia, em Nova Iorque: "Para que se consiga a aprendizagem significativa, uma condição básica é que o aluno tenha uma disposição para aprender e que o material de ensino (aula, textos, lâminas,etc.) sejam potencialmente significativos. Quando falo em potencialmente significativos, quero dizer que não é qualquer aula que trás um novo ambiente para a aprendizagem significativa". (AUSUBEL, 1968). Dessa forma pode-se afirmar que ferramentas que motivam o estudo estão cada vez mais sendo inseridas nas salas de aula, já que, com o tempo, a tendência é que os imigrantes digitais diminuam cada vez mais. "Para que a tecnologia tenha efeito positivo no aprendizado, o professor primeiro tem de mudar o jeito de dar aula". (PRENSKY, 2010)**.** Em meio às transformações, as escolas tentam se adequar e aderir matérias digitais, aulas de informática, quadros eletrônicos (eboard com tela interativa ao toque).

Atualmente, já exixtem algumas ferramentas disponíveis que facilitam a visualização do aprendizado em matemática. Pode-se realizar contas, simulações e até criar formulas que, muitas vezes, sem esses recursos dificultariam a aprendizagem e o entendimento de determinados assuntos. Temos como exemplos de algumas: Wolfram, Mathlab, Mathcad, etc. Alguns professores já fazem o uso das ferramentas apresentadas acima dentro das salas de aula. (PESCADOR, 2010).

A busca por ferramentas digitais agrega um ganho ao aprendizado do aluno. Já que para tal busca, se faz necessário a prática da leitura, como é o caso da ferramenta que foi desenvolvida e indica bibliografias. Sendo assim, o aluno não se isola do contato dos livros, o que sempre foi importante e sempre será.

### **2. O SÍTIO VIRTUAL**

O sítio virtual foi desenvolvido com o propósito de despertar o interesse dos alunos pela busca do conhecimento, mas de uma forma alternativa, diferente da habitual. A tecnologia é cada vez mais presente na realidade das crianças e jovens, matriculados tanto nas escolas da rede pública quanto na rede privada. Contudo, apesar do contexto social apresentar diferenças, a capacidade de construir conhecimento a partir desta ferramenta torna-se semelhante. O que permite entre linhas sua ampla utilização em um futuro próximo.

Atualmente, a ferramenta web desenvolvida está aplicada apenas na rede interna do Instituto Nacional de Telecomunicações – INATEL, como forma de analise qualitativa e quantitativa.

### **2.1. A importância do uso da ferramenta**

A introdução do computador como recurso didático surge com o processo do aluno ter capacidade para complementar seu material didático e ainda aproveitar de um meio diferente do que sempre foi aplicado. Aumentando assim, seu poder de comunicação com os professores além do fato do professor ter a oportunidade de propor diferentes atividades com aulas expositivas para motivar o estudo, abrir um tema, descrever experiências, ou para

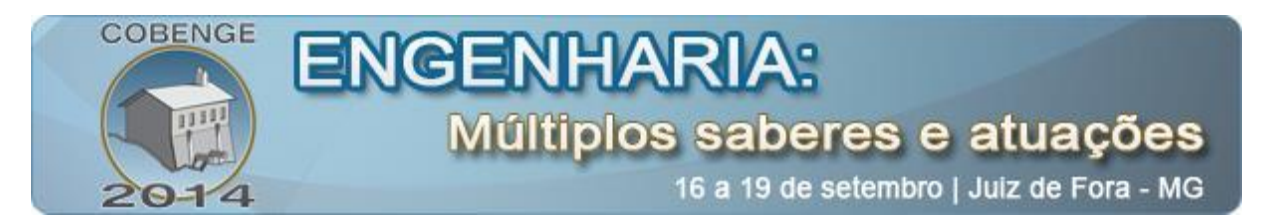

colaborar numa síntese do estudo feito sobre um assunto proposto conforme comentam em ideias paralelas (PRENSKY, 2010) e (BARBOSA, 2014).

É evidente que o uso do site revela um elemento de apoio à construção do conhecimento e não roubará a cena de uma sala de aula comandada por um professor de maneira alguma. Portanto, inovar, criar e experimentar são desafios importantes na vida profissional que tanto serviram aos docentes quanto aos discentes. Além do fato de se estar tratando de uma fonte segura de pesquisa.

### **2.2. A ferramenta vista pelo aluno**

"O aluno não pode mais ser visto como um silo onde o professor estoca informações para uso eventual no futuro. Mais importante do que memorizar dados é a habilidade de identificar problemas e saber onde encontrar a informação necessária para solucioná-lo". (CORDEIRO, 2014).

O professor, nesse momento, se torna mediador do processo de aprendizagem e não apenas como transmissor de informações. Não será necessário nenhum curso para a utilização do sítio. É de maneira simples que o aluno a qualquer momento pode iniciar seu uso, a partir do momento que o site estiver disponível na rede geral.

No primeiro acesso, o usuário terá de preencher um cadastro simples contendo somente dados necessários para a utilização da ferramenta. Depois de realizado o cadastro, já é possível acessar todo o conteúdo.

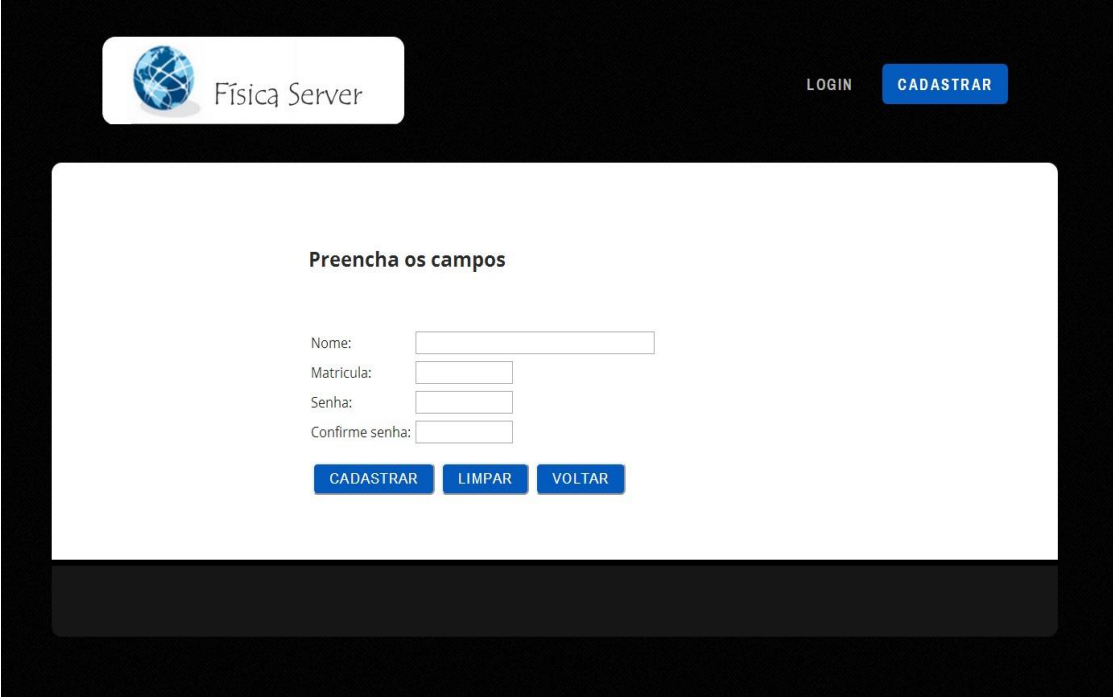

Figura 1 – Pagina de cadastro dos alunos.

Conforme observado na "Figura 1" o aluno só poderá se cadastrar caso esteja matriculado na matéria de Física. Foi uma opção que os desenvolvedores optaram em colocar para ter um controle em nível de aplicação da turma piloto.

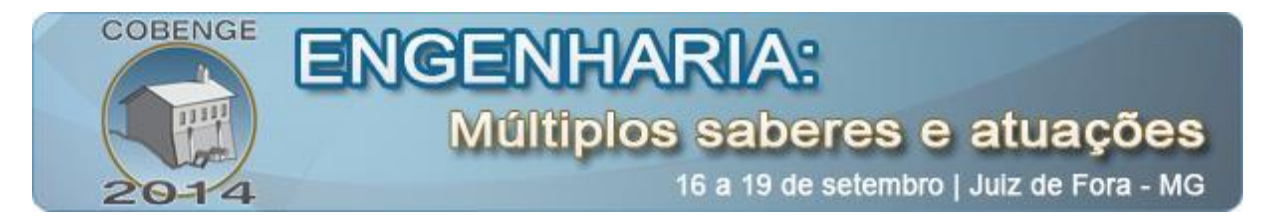

Após esta etapa e assim que efetuado o login, os alunos terão materiais disponíveis em forma de sessões, conforme serão apresentados na figura abaixo:

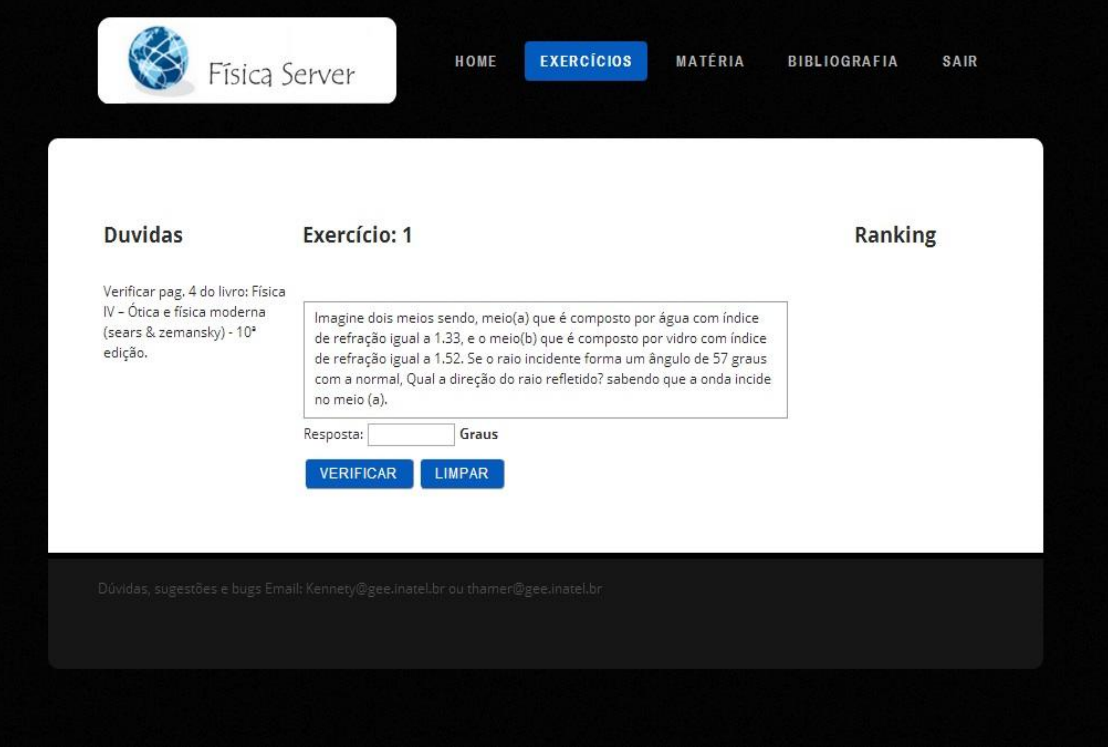

Figura 2 – Sessão de exercícios.

Materiais carregados pelos professores durante o semestre, vídeo aulas desenvolvidas pelos próprios docentes ou indicações de renomados colegas, aba bibliografias que trará um banco de opções e, como destaque principal da ferramenta, a aba de exercícios que será composto por centenas de exercícios dispostos em um banco de dados.

No presente momento, estão sendo carregandas no site as matérias correspondentes à disciplina de Física 2 (dois) dos alunos matriculados no 3º(Terceiro) semestre do curso de Engenharias do INATEL sendo elas: Ondas, Movimentos Harmônicos, Termologia e Calorimetria. Há possibilidades de extensão do material com o objetivo de cobrir por completo a disciplina.

A aba exercícios vista na "Figura 2" é o ambiente em que estão dispostos os exercícios para resolução e um campo ao lado esquerdo representa as dúvidas, que nesse caso é uma referência bibliográfica que trás uma rápida ajuda ao aluno referente ao conteúdo necessário para desenvolver todo o enunciado proposto.

Procura-se aplicar esse campo bibliográfico porque lida-se com o desinteresse dos alunos em encontrar materiais de estudos e, como pode ser observado, a ferramenta já apresenta o material e a aplicação. Sendo assim, além de uma forma diferente, o que já desperta interesse por parte dos alunos em usá-la, a tecnologia favorece na busca pelo conhecimento.

Ao lado direito na "Figura 2", tem-se um ranking que tem o papel de um motivador extra do sítio. Ele funciona de forma que, a cada exercício resolvido pelo aluno, ele possa

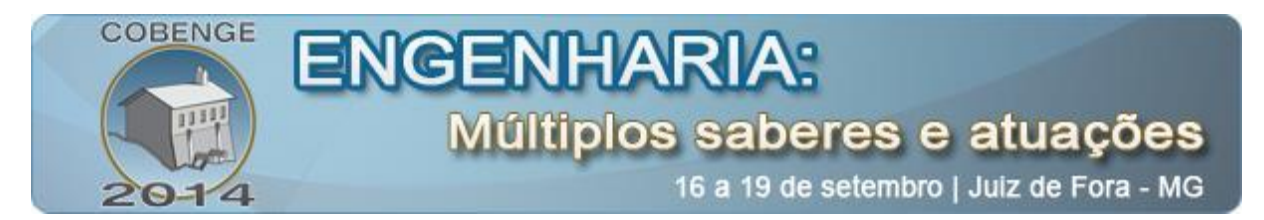

acumular pontos, podendo observar o quanto seus colegas também estão acertando e assim se dedicar mais.

A iniciativa de aplicar esse tipo de posicionamento, ou seja, o ranking, foi a de gerar um ambiente competitivo. A "geração Y" gosta de ser desafiada (GALE, 2008) e por isso programou-se um ambiente competitivo.

Uma opção interessante de retorno ao aluno é que o ranking pode ser gerenciado pelo professor o qual pode apoiá-lo com uma contribuição intrigando o aluno para que tenha expectativas de ganho e com isso se dedique mais e mais.

#### **2.3. A ferramenta para o professor**

Acessando por sua vez, o professor faz seu cadastro. Após realizado o cadastro, que será idêntico ao dos alunos usuários, os desenvolvedores aplicam as devidas atribuições á ferramenta de forma que já identifique o login do professor como o de administrador. Desfrutando do uso de administrador, nesse momento, o professor está apto a adicionar/excluir os devidos materiais que julgar necessários conforme já foram citados anteriormente. Entre a possibilidade de materiais estão: sugestões de bibliografias, vídeo aulas, slides, textos e até mesmo links de páginas como preferir.

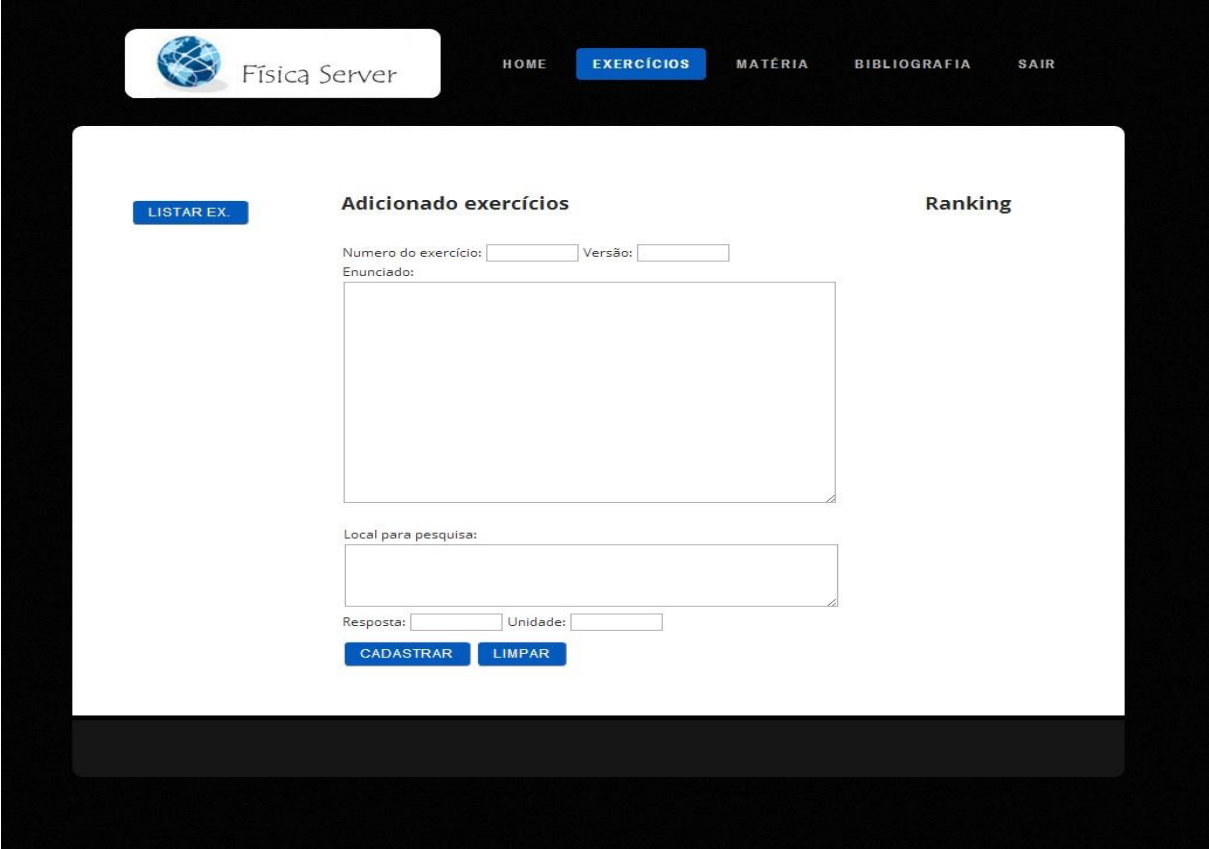

Figura 3 – Página de aplicação do professor.

Nesta pagina ilustrada pela "Figura 3", tem-se acessado o login do professor e este está por sua vez na página de adição de exercícios que irão compor o banco de dados. Ao adicionar o exercício, tem-se a possibilidade da enumeração e da versão permitindo assim

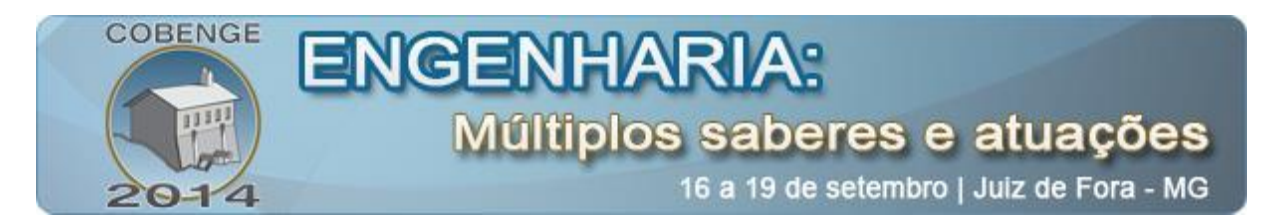

versões diferentes de um mesmo problema, porém com valores diferentes. Dessa forma, conta-se com um aumento no banco de exercícios, diminuindo o risco de repetição dos mesmos. Também será possível sugerir um local de pesquisa em que o aluno possa se capacitar para as tais resoluções. Preenchida estas etapas, o professor adiciona a resposta e ainda a unidade, já que, está se falando de Física e encontra-se unidades na maioria dos exercícios propostos. Pronto! O exercício já pode ser adicionado e, a qualquer momento, resolvido por um aluno.

O ranking do professor mostra todos os participantes do projeto, inclusive a matrícula, para que, no final do semestre, ele possa gratificá-los de acordo com o combinado. Outros dados permitirão que o rendimento dos alunos seja monitorado em tempo real. Quando as atividades são atualizadas na rede, o professor consegue não só avaliar, mas também observar quais questões cada aluno não conseguiu resolver e quais demoraram mais tempo. Essa opção é um adicional importantíssimo ao professor, pois a partir destas considerações poderá trabalhar melhor um tema ou assunto dentro da sala de aula, o que torna evidente mais uma vez que não é intenção afastar alunos da aula presencial.

### **2.4. Desenvolvimento das páginas**

A necessidade da utilização de uma linguagem que exige estudos lógicos programáveis de boa repercussão foi fator que influenciou o uso do PHP, HTML, JAVASCRIPT e CSS. Por exemplo, o desenvolvimento da página Web foi feito a partir destas linguagens. O servidor responsável pelo controle de todo o banco de dados contendo a programação do projeto e todo controle de usuários, páginas e banco de dados foram MySQL.

O modelo proposto para implementação necessita de um computador local que armazenará o MySQL. Este servidor poderá ser acessado apenas pelos desenvolvedores.

Na implementação em questão, foram necessários meses de desenvolvimento das páginas e correções.

Com relação ao usuário, o site ficou muito amigável de forma que permite seu uso por qualquer estudante logado na rede interna.

### **2.5. Aplicação do sítio virtual**

Como já comentado anteriormente, por motivos de teste, o Sítio Virtual está aplicadao apenas na rede interna do INATEL, entretanto, tem-se disponível a toda hora, em qualquer lugar do campus do Instituto, acesso disponível para o aluno e para o professor.

### **2.6. Benefícios**

Com o intuito de melhorar sempre seus ensinamentos, os professores tentam inserir em seus alunos um modelo de espirito pesquisador, permitindo que o aluno não esteja pautado por adquirir sua bagagem de conhecimentos apenas em sala de aula. Tem-se, assim, uma vantagem ao aplicar o site, pois se refere a uma ferramenta on-line, prática e inovadora.

É possível que o aluno ao realizar os exercícios se depare com dificuldades, mas terá em mãos ajuda e orientação suficiente para lidar com as mesmas.

O professor pode observar seus alunos mais interessados e também verificar, a partir dos exercícios resolvidos, quais foram os assuntos mais dominados e os menos, podendo assim aprimorar sua ementa de aula.

É possível aproveitar desta tecnologia de várias formas, por exemplo: se um professor optar por gerar uma competição para gratificar seus melhores alunos ou apenas divulgar como

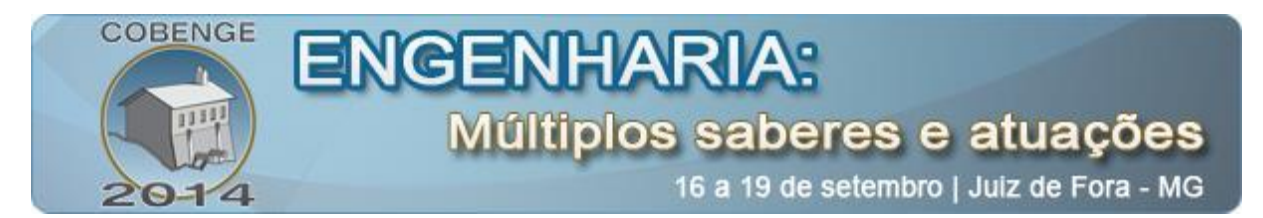

uma forma alternativa de estudo são algumas das opções possíveis, além de permitir que o professor faça atualizações e possa acrescentar conteúdos *Just in time*.

### **3. CONSIDERAÇÕES FINAIS**

O site foi aplicado no segundo semestre de 2013 na rede interna do Instituto Nacional de Telecomunicações – INATEL para os alunos matriculados na matéria de Física 2 e teve uma ótima repercussão sendo aprovados pelo professores e alunos da disciplina. Lembrando que as bibliografias de referências são todas de acesso aos alunos do INATEL contendo exemplares suficientes para todos que estavam cadastrados.

### *Agradecimentos*

A Deus pela oportunidade e força para superar as dificuldades.

E a nossa orientadora Karina Perez M. Carneiro, pelo suporte no pouco tempo que lhe coube, pelas suas correções e incentivos.

### 4. **REFERÊNCIAS**

### *Livros*

Ausubel, D.P. Educational Psychology: **A Cognitive View.** New York: Holt, Rinehart and Winston, 1968.

MOREIRA, M. A. **Aprendizagem significativa**. Brasília: Editora Universidade de Brasília, 1999.

### *Artigos de periódicos:*

BEHRENS, M. A; WEBER, M. A. L. **A formação continuada dos docentes com a integração de tecnologias.** Revista Intersaberes, Curitiba, a.6, n.12, p. 70-89.

CORDEIRO, T. **A Desconstrução da escola.** Revista Galileu, a.3, n.227; p. 33-41, março 2014.

PRENSKY, M. **Digital natives, digital immigrants.** On the Horizon, MCB University Press*,*  Vol. 9, No. 5, October 2001.

### *Trabalhos em eventos*

PESCADOR, M. Cristina. **Tecnologias digitais e ações de aprendizagem dos nativos digitais.** Anais: V – Congresso Internacional de Filisofia e Educação. Caxias do Sul, 2010.

### *Internet:*

BARBOSA, M. N. S. S. **O uso do computador no trabalho pedagógico, novas perspectivas para o século XXI.** Disponível em: <http://meuartigo.brasilescola.com/educacao/o-uso-computador-no-trabalho-pedagogiconovas-perspectivas.htm > Acesso em 20 maio 2014.

GALE, T. **Como liderar a geração Y**. Disponível em: <http://cio.com.br/carreira/2008/07/14/como-liderar-a-geracao-y/ > Acesso em 10 abril 2014. PRENSKY, M. **O aluno virou o especialista.** Disponível em: <http://revistaepoca.globo.com/Revista/Epoca/0,,EMI153918-15224,00- MARC+PRENSKY+O+ALUNO+VIROU+O+ESPECIALISTA.html> Acesso em: 06 maio 2014.

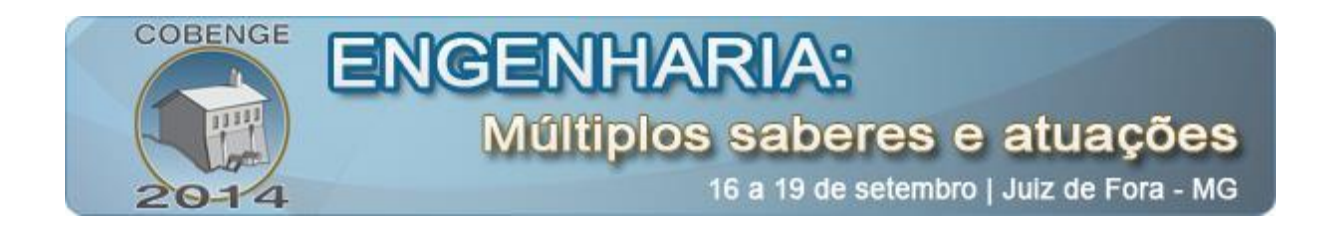

## **STUDY AND DEVELOPMENT OF A VIRTUAL SITE FOR ASSISTANCE STUDY OF PHYSICS.**

*Abstract: Because of to the technologies currently available, we seek to develop one tool online that can be accessed anytime and anywhere. But as a pilot class, at the moment we enabled only for the internal network of the National Institute of Telecommunications - INATEL. We look for a way to motivate studies of the discipline of physics. We decided to implement a ranking score will accumulate points for each exercise solved because we are dealing with Generation Y that are driven by challenging goals and thirst for new things. Teachers can also have its advantages accompany their students, identifying those with the greatest difficulties, suggesting bibliographies, provide materials and video lectures.*

*Key-words: Technology, Virtual site Physics, Exercises.*